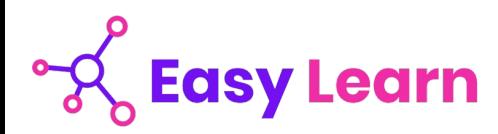

# *Secrétaire Comptable – RNCP37123BC01*

**Objectifs pédagogiques**

Cette Formation est composée de :

- **- ASSISTANT SECRETAIRE**
- **- WORD DEBUTANT**
- **- EXCEL DEBUTANT**
- **- TRAVAIL EN EQUIPE**
- **- LES OUTILS DU TRAVAIL COLLABORATIF**
- **- DACTYLOGRAPHIE**

Avec cette formation vous pourrez :

- acquérir les compétences sur les écrits professionnels, l'organisation des tâches, la communication et l'information, l'organisation de réunions, les déplacements et repas professionnels.
- créer des documents Word simples.
- gérer des documents Excel, mettre en forme un tableau et des données, saisir des formules de calculs simples et créer des graphiques simples.
- travailler ensemble et à distance en utilisant des outils adaptés aux besoins et en appliquant les méthodes et les règles de bonne conduites.
- connaître les outils, savoir comment les utiliser à bon escient et mettre en œuvre les bonnes pratiques du travail collaboratif.
- améliorer votre frappe au clavier, le positionnement des doigts sur le clavier et pourrez vous.

### **Temps moyen de formation**

58 heures

### **Système d'évaluation**

OUI

# **Pré requis technique**

- Navigateur web : Edge, Chrome, Firefox, Safari
- Système d'exploitation : Mac ou PC

### **Technologie**

- HTML5
- Norme SCORM

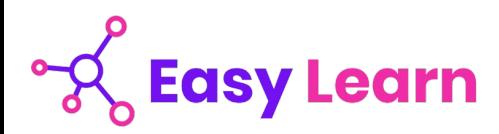

# *Assistant(e) secrétaire*

#### **Objectifs pédagogiques**

Acquérir les compétences sur les écrits professionnels, l'organisation des tâches, la communication et l'information, l'organisation de réunions, les déplacements et repas professionnels.

#### **Temps moyen de formation**

## 12 heures

#### **Niveau de granularisation**

11 Modules comprenant de multiples jeux-exercices interactifs et stimulants.

#### **Pré requis technique**

- Navigateur web : Edge, Chrome, Firefox, Safari
- Système d'exploitation : Mac ou PC

#### **Technologie**

- HTML5
- Norme SCORM

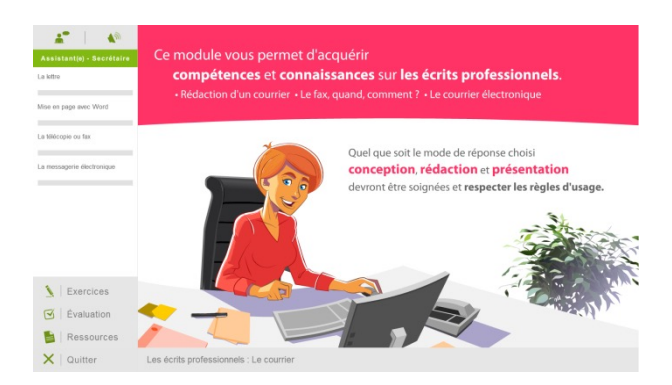

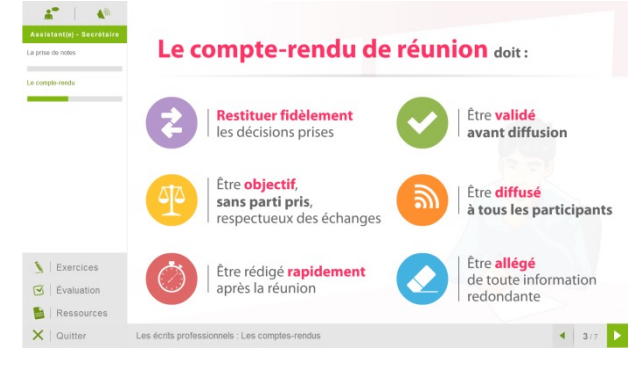

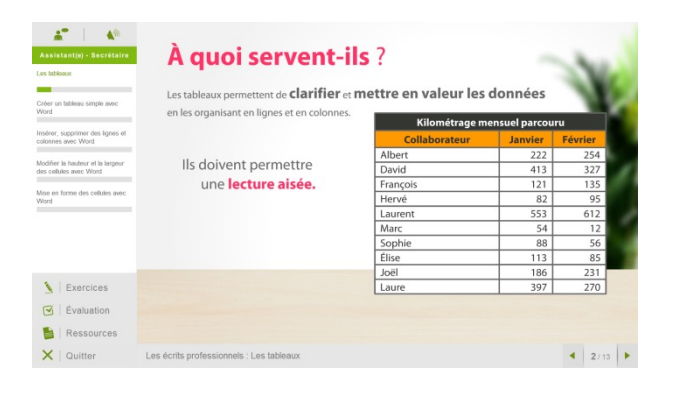

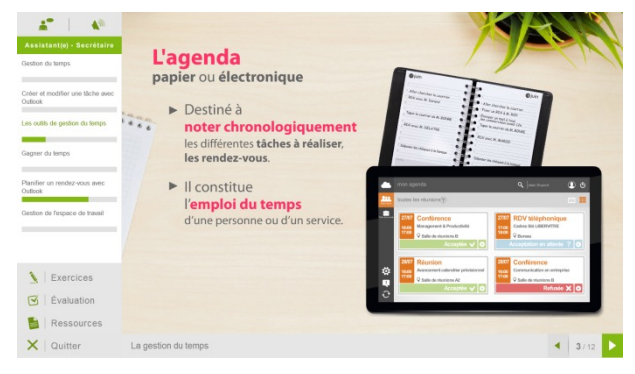

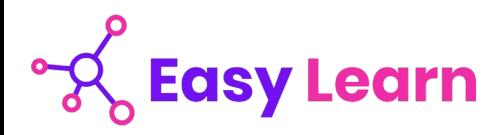

# *Détail formation : Assistant(e) secrétaire*

#### **Les écrits professionnels : Le courrier**

- La lettre
- Mise en page avec Word
- La télécopie ou fax
- La messagerie électronique

#### **Les écrits professionnels : Les notes**

- La note de service
- La note d'information
- La note de synthèse

## **Les écrits professionnels : Les tableaux**

- Les tableaux
- Créer un tableau simple avec Word
- Insérer, supprimer des lignes et des colonnes avec Word
- Modifier la hauteur et la largeur des cellules avec Word
- Mise en forme des cellules avec Word

#### **Les écrits professionnels : Les rapports**

• Le rapport

## **Les écrits professionnels : Les comptes-rendus**

- La prise de notes
- Le compte-rendu

#### **Les écrits professionnels : Les formulaires**

- Les formulaires
- Le questionnaire

# **Les écrits professionnels : Les documents commerciaux**

- Le bon de commande
- Le devis
- La facture
- Le bon de livraison, de réception

#### **La gestion du temps**

- Gestion du temps
- Création et modifier une tâche avec Outlook
- Les outils de gestion de temps
- Gagner du temps
- Planifier un rendez-vous avec Outlook
- Gestion de l'espace de travail

### **L'organisation administrative**

- Les procédés de classement
- Les ordres de classement

# **Communication et information : Réception et diffusion**

- Collecter les informations
- Visualiser l'information
- Diffuser l'information

# **Organisation des réunions et des déplacements professionnels**

- Organisation de réunion
- Organisation de déplacement

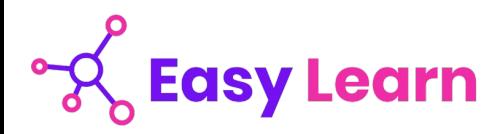

# *Microsoft Office Word 2021*

### **Objectifs pédagogiques**

Avec cette formation **Word 2021**®, vous saurez en **38 leçons** créer des documents Word simples avec la mise en forme des caractères et paragraphes, réaliser la mise en page avec la numération des pages, les en-têtes et pieds de page et gérer l'impression de vos documents

#### **Temps moyen de formation**

10 heures

**Système d'évaluation**

Oui

#### **Niveau de granularisation**

- 10 Modules (38 leçons interactives)
- Exercices imprimables
- Exercices interactifs
- Ressources téléchargeables

#### **Pré requis technique**

- Navigateur web : Edge, Chrome, Firefox, Safari
- Système d'exploitation : WINDOWS

### **Technologie**

- HTML5
- Norme SCORM

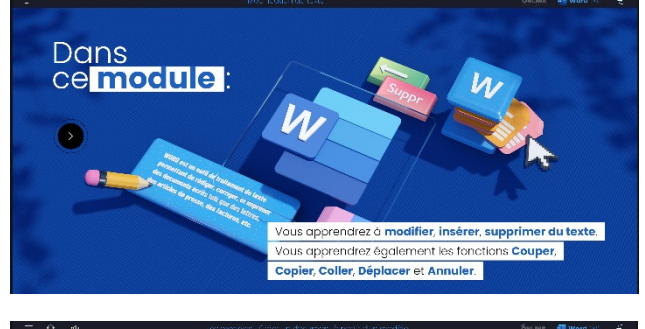

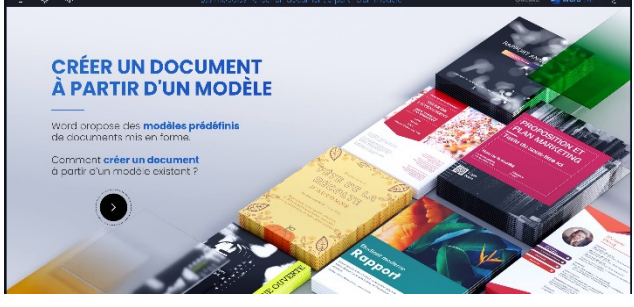

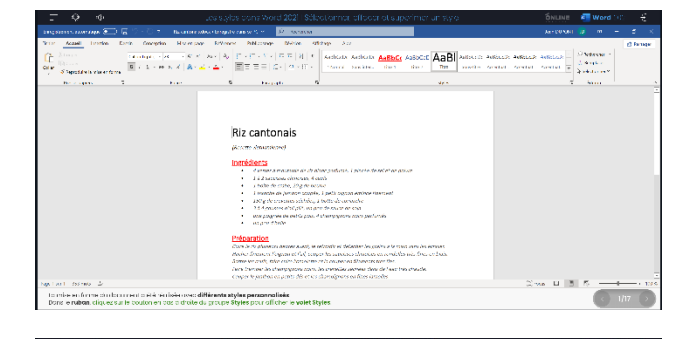

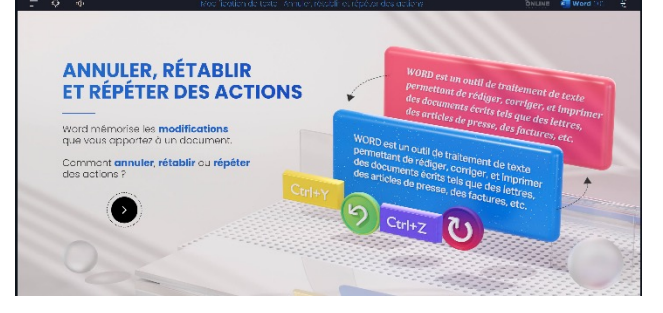

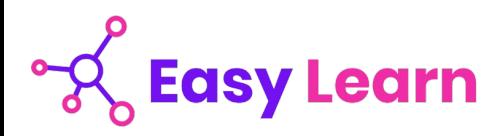

# *Détail formation : Word 2021*

#### **Pour commencer**

- Découvrir Word
- Saisir du texte et enregistrer un document
- Fermer et ouvrir un document
- Se déplacer dans un document
- Modes d'affichage d'un document

## **Saisie et mise en forme des caractères**

- Saisir du texte
- Sélectionner du texte
- Mettre en forme du texte
- Reproduire / annuler une mise en forme
- Maîtriser les options de la boîte Police

#### **Modifier du texte**

- Modifier, insérer supprimer du texte
- Copier et coller du texte
- Couper et déplacer du texte
- Le Presse-papiers Office
- Annuler, rétablir et répéter des modifications

#### **Mise en forme de paragraphes**

- Modifier l'alignement d'un paragraphe
- Effectuer des retraits de paragraphes
- Modifier l'interligne et l'espacement des textes
- Empêcher une rupture entre des lignes ou des paragraphes

#### **Bordures et des trames**

- Ajouter et personnaliser une bordure
- Appliquer une trame de fond
- Ajouter une bordure aux pages

#### **Puces et numéros**

- Créer une liste à puces ou numérotée
- Modifier une liste à puces ou numérotée
- Utiliser des paragraphes et ajuster les retraits dans une liste
- Utiliser une liste à plusieurs niveaux

#### **Symboles, caractères spéciaux, lettrines**

- Insérer un symbole ou un caractère spécial
- Ajouter une lettrine

#### **Mise en page**

- Paramétrer les marges et l'orientation des pages
- Insérer un saut de page
- Créer et mettre en page des sections
- Numéroter les pages

#### **En-tête, pied de page et filigrane**

- Créer un en-tête et un pied de page
- Modifier et supprimer un en-tête et un pied de page
- Créer, personnaliser et supprimer un filigrane

#### **Impression**

- Imprimer un document et paramétrer l'impression
- Imprimer une enveloppe
- Imprimer des étiquettes

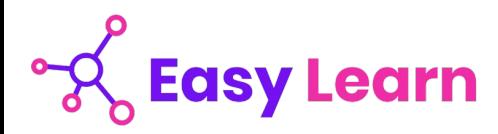

# *Microsoft Office Excel 2021*

#### **Objectifs pédagogiques**

Avec cette formation **Excel 2021**®, vous pourrez en **45 leçons** gérer des documents Excel, mettre en forme un tableau et des données, saisir des formules de calculs simples et créer des graphiques simples.

#### **Temps moyen de formation**

10 heures

#### **Système d'évaluation**

#### Oui

### **Niveau de granularisation**

- 9 Modules (45 leçons interactives)
- Exercices imprimables
- Exercices interactifs
- Ressources téléchargeables

#### **Pré requis technique**

- Navigateur web : Edge, Chrome, Firefox, Safari
- Système d'exploitation : Mac ou PC, smartphone

### **Technologie**

- HTML5
- Norme SCORM

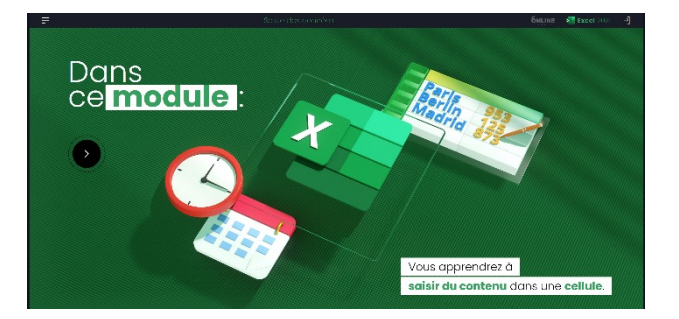

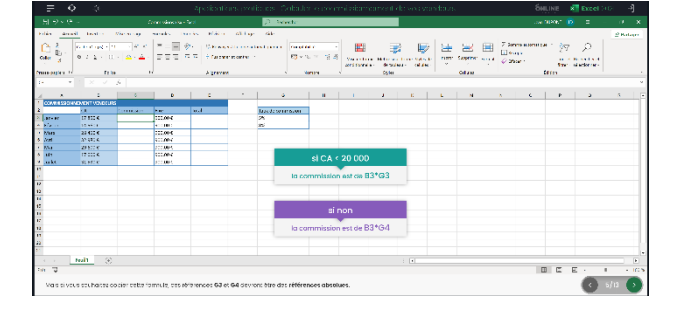

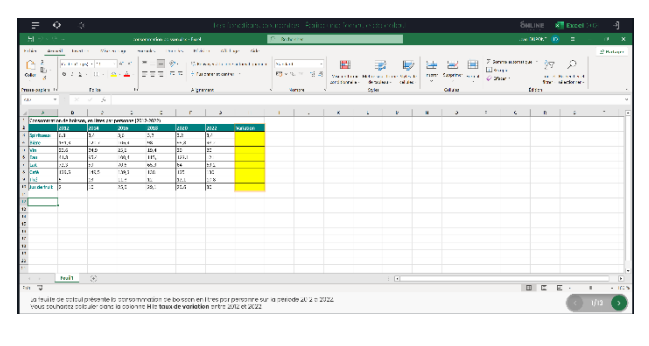

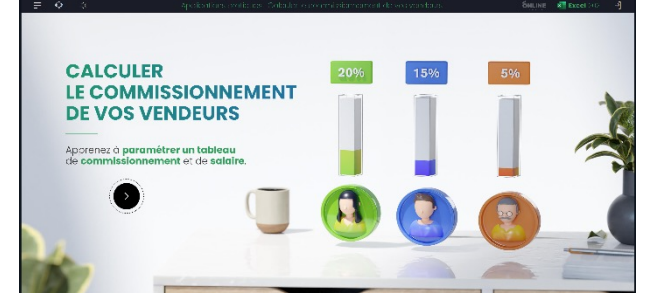

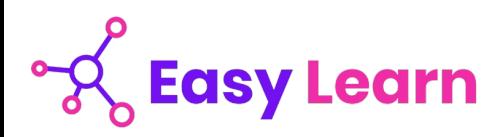

# *Détail formation : Excel 2021*

### **Prise en main**

- Démarrer et quitter Excel
- Le fenêtre Excel
- Ouvrir et enregistrer un classeur
- Créer un classeur basé sur un modèle

### **Saisir des données**

- Saisir du contenu dans une cellule
- Saisir des nombres
- Effacer, modifier le contenu d'une cellule
- Saisir des dates et des heures

# **Sélectionner une cellule, une plage de cellule**

- Se déplacer à l'aide des touches du clavier
- Atteindre une cellule rapidement
- Se déplacer dans les feuilles d'un classeur
- Sélectionner une plage de cellules
- Sélectionner des cellules disjointes
- Sélectionner des lignes ou des colonnes

### **Les lignes et les colonnes**

- Insérer, supprimer une ligne
- Insérer, supprimer une colonne
- Modifier la hauteur d'une ligne
- Masquer, afficher une ligne ou une colonne
- Modifier la largeur d'une colonne
- Transposer des lignes en colonnes

# **Les différents formats**

- Saisir des nombres
- Saisir des dates
- Saisir des heures
- Saisir des valeurs monétaires

## **Calculs simples**

- Ecrire une formule dans une cellule
- Ecrire des formule arithmétiques simples
- Recopier des formules avec des références relatives
- Découvrir d'autres formules simples
- Appliquer sur un cas concret
- Etre plus productif...

## **Les fonctions courantes**

- Fonctions statistiques courantes NB(), MOYENNE ()
- Connaître l'ordre de calcul
- Différencier références relatives et absolues
- Afficher et imprimer des formules
- Ecrire une formule de calcul

# **Mise en forme**

- Mettre en forme des données
- Modifier la position des données
- Fusionner des cellules
- Appliquer des bordures aux cellules
- Modifier la couleur des cellules
- Reproduire la mise en forme

# **Premières applications**

- Eléments de factures
- Calcul d'honoraires
- Grille de rémunération
- Calculer une évolution

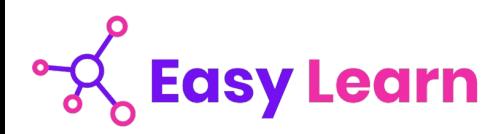

# *Le travail en équipe*

## **Objectifs pédagogiques**

Avec cette formation **Le travail en équipe** vous apprendrez à travailler ensemble et à distance en utilisant des outils adaptés aux besoins et en appliquant les méthodes et les règles de bonne conduites.

#### **Temps moyen de formation**

1 heure

**Système d'évaluation**

OUI

## **Niveau de granularisation**

1 Module

#### **Pré requis technique**

- Navigateur web : Edge, Chrome, Firefox, Safari
- Système d'exploitation : Mac ou PC

## **Technologie**

- HTML5
- Norme SCORM

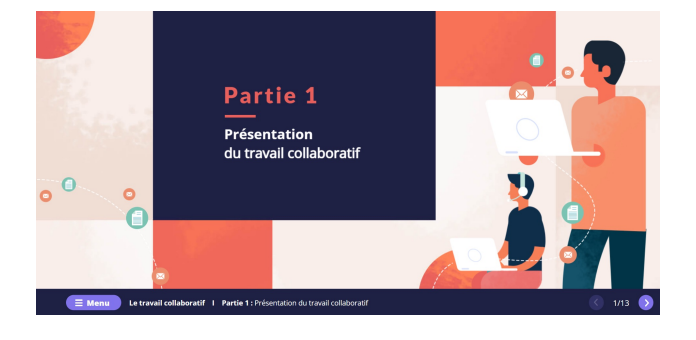

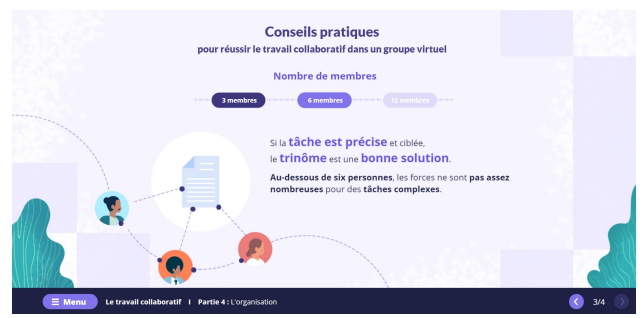

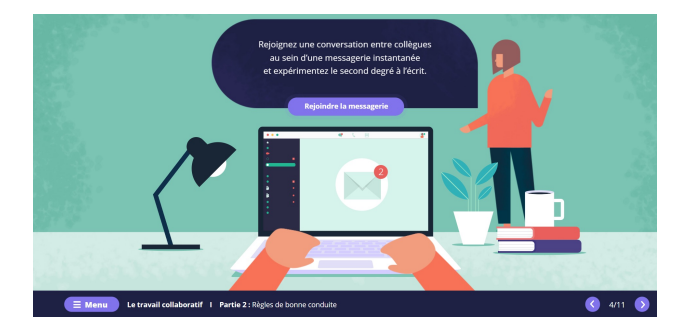

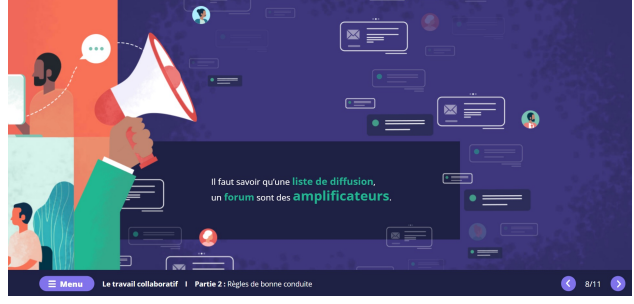

**Les outils du travail collaboratif**

• Le travail collaboratif

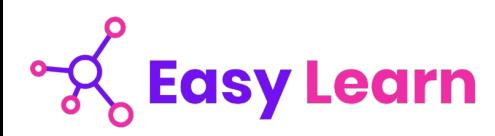

# *Les outils du travail collaboratif*

## **Objectifs pédagogiques**

Avec cette formation **Les outils du travail collaboratif** de **11 modules** vous apprendrez à connaître les outils, savoir les utiliser à bon escient et à mettre en œuvre les bonnes pratiques du travail collaboratif.

#### **Temps moyen de formation**

5 heures

# **Système d'évaluation**

OUI

#### **Niveau de granularisation**

11 Modules

### **Pré requis technique**

- Navigateur web : Edge, Chrome, Firefox, Safari
- Système d'exploitation : Mac ou PC

#### **Technologie**

- HTML5
- Norme SCORM

#### **Les outils du travail collaboratif**

- L'espace physique de travail collaboratif
- Le trombinoscope
- Le courrier électronique
- La messagerie instantanée
- La visioconférence
- L'agenda
- L'outil de Gestion de Projet
- Le stockage dans le cloud
- Les outils bureautiques collaboratifs
- Les outils de prise de décision collective
- Les plateformes collaboratives

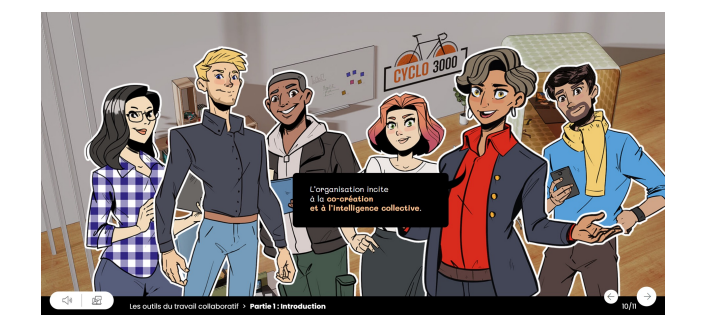

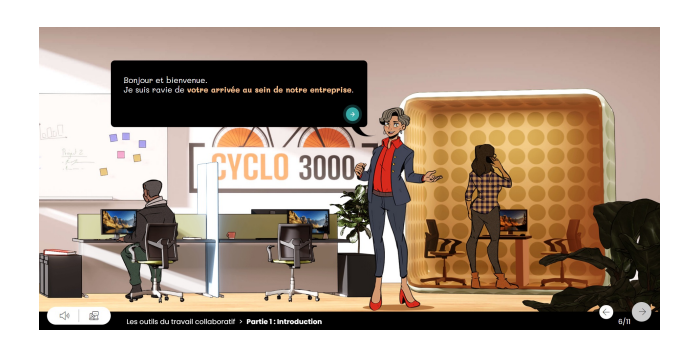

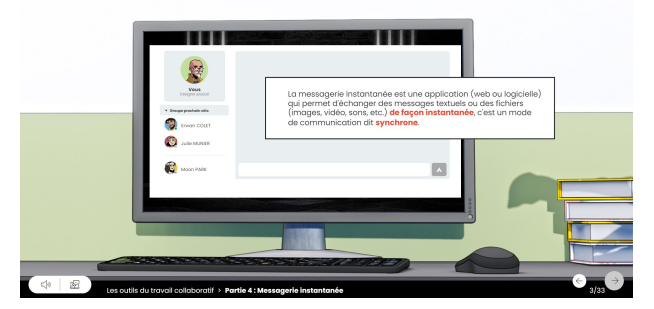

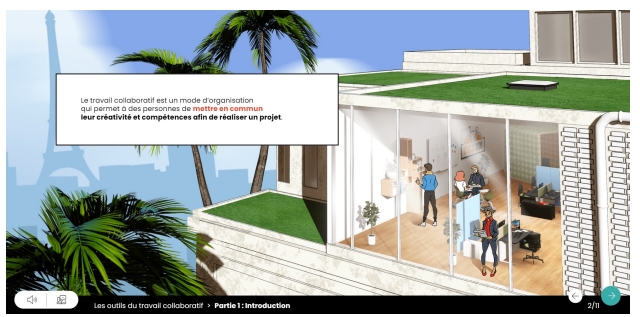

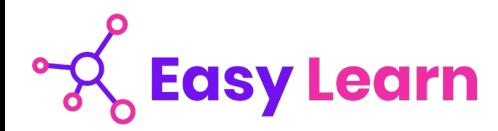

# *Dactylographie*

#### **Objectifs pédagogiques**

Avec cette formation **Dactylographie** de **22 modules** vous apprendrez à améliorer votre frappe au clavier, le positionnement des doigts sur le clavier et pourrez vous

#### **Temps moyen de formation**

20 heures

#### **Système d'évaluation**

OUI

#### **Niveau de granularisation**

22 Modules

#### **Dactylographie**

- Le clavier
- La ligne centrale SDF et JKL
- La ligne centrale les lettres Q et M
- La ligne centrale les lettres G et H
- La ligne centrale les lettres A et P
- La ligne supérieure les lettres Z et O
- La ligne supérieure les lettres ER et UI
- La ligne supérieure les lettres T et Y
- La ligne inférieure les lettres W et X
- La ligne inférieure les lettres C et V
- La ligne inférieure les lettres B et N
- Les lettres é et è
- La cédille et à
- La lettre ù et l'accent circonflexe
- Les signes, et ;
- Les signes ! et :
- Les signes " et '
- Les signes (et)
- Les signes \_ et -
- Les signes ? et .
- Entraînement Textes littéraires
- Entraînement Textes officiels

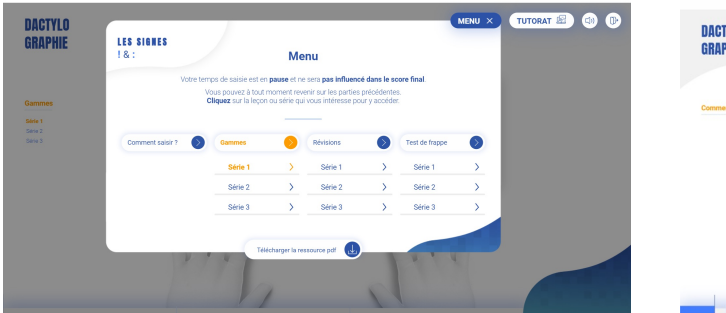

#### **Pré requis technique**

- Navigateur web : Edge, Chrome, Firefox, Safari
- Système d'exploitation : Mac ou PC

#### **Technologie**

- HTML5
- Norme SCORM

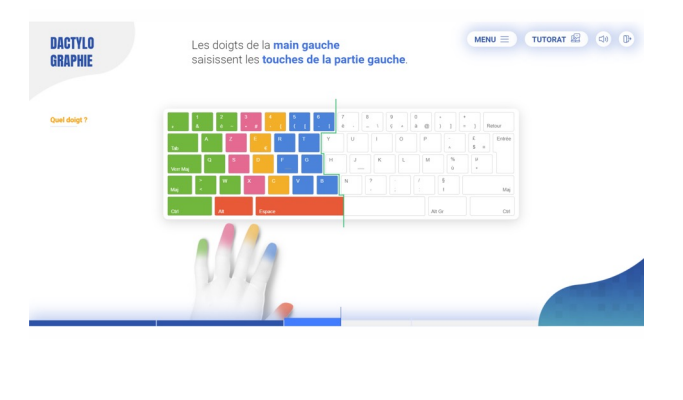

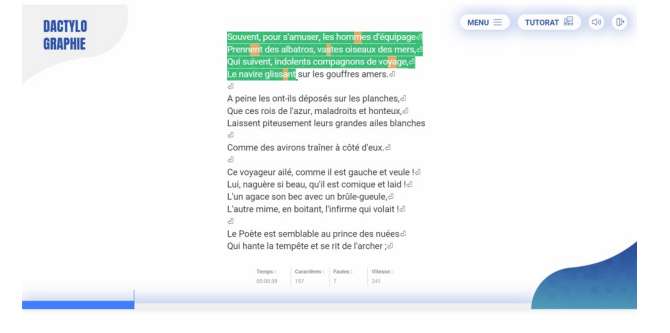

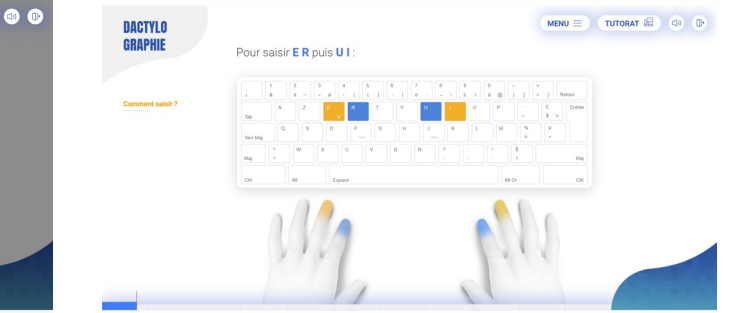

# easy-learn.academy **10** and 10